# **Indice**<br>(Italian Version)

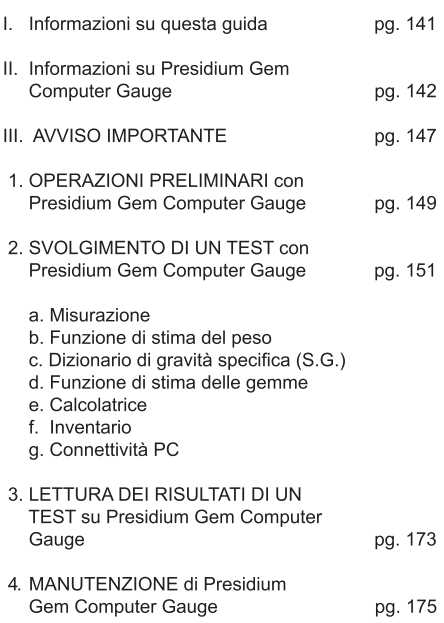

#### I. Informazioni su questa guida

Grazie per aver acquistato Presidium Gem Computer Gauge ("PGCG" o "misuratore").

Questa quida è stata creata allo scopo di aiutare l'utente a impostare il misuratore e contiene tutte le informazioni necessarie a garantire un utilizzo accurato e una manutenzione in linea con i requisiti del misuratore. Leggere attentamente queste istruzioni e tenerle a portata di mano per futuro riferimento

## II. Informazioni su Presidium Gem Computer Gauge

Presidium Gem Computer Gauge è stato creato per essere utilizzato in congiunzione con l'unità Presidium Electronic Gemstone Gauge esistente al fine di fornire funzioni aggiuntive che consentono di svolgere un maggior numero di operazioni, come:

- Misurazione delle dimensioni effettive delle gemme e  $\ddot{\phantom{0}}$ stima del peso e dell'identità delle gemme
- Misurazioni di 74 gemme e 9 tagli diversi  $\bullet$
- Misurazione accurata fino a 0.01 mm  $\bullet$
- Conversione diretta in carati per diamanti con taglio  $\bullet$ a brillante
- Display chiaro e visibile per facilitare la lettura delle  $\bullet$ misurazioni
- Strumento leggero e portatile utilizzabile ovunque
- Connettività PC per facilitare l'importazione e la  $\bullet$ stampa dei risultati delle misurazioni

## Specifiche del prodotto:

Intervallo di misurazione: da 0.00 mm a 25.00 mm o da 0.000 ct a 57.343 ct Batteria consigliata: CR 2450 3V o equivalente Durata della batteria: solitamente circa 26 ore di utilizzo continuativo

#### Inclusi nella confezione:

- Presidium Gem Computer Gauge .
- $\bullet$ Batteria CR-2450 3V
- Accessorio per gioielleria con incastonatura alta ٠
- Cavo USB  $\bullet$
- Guida Rapida  $\bullet$
- $\bullet$ Carta codice OR
- Custodia protettiva

# Componenti del misuratore

 $\overline{1}$ 

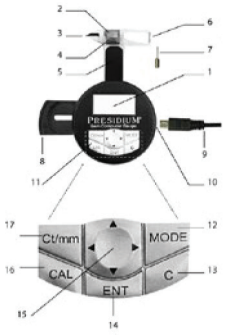

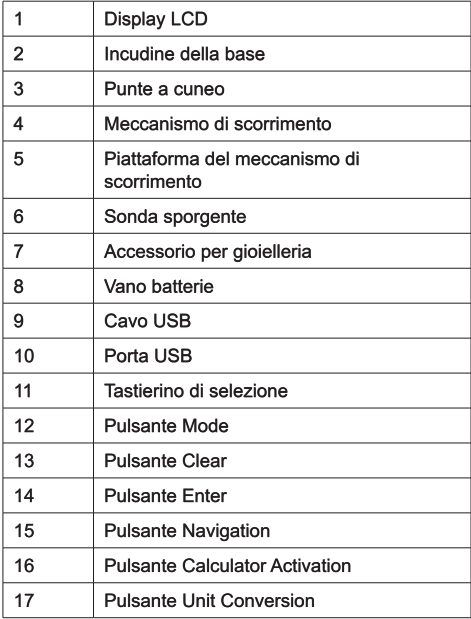

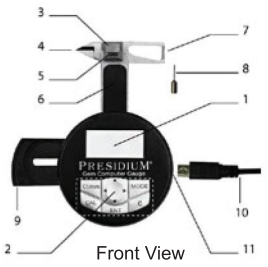

# Configurazione del display

Il display LCD di PGCG solitamente è suddiviso in tre sezioni

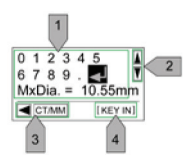

- Display interattivo  $1<sub>1</sub>$
- $\overline{2}$ . Barra di scorrimento
- $\overline{3}$ . Barra di istruzioni

### Configurazione del tastierino

Fare riferimento alla tabella sottostante per informazioni sulla funzione di ciascun tasto del tastierino di selezione. Alcuni tasti avranno più di una funzione.

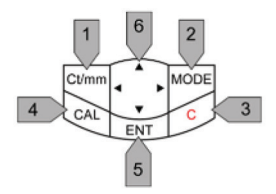

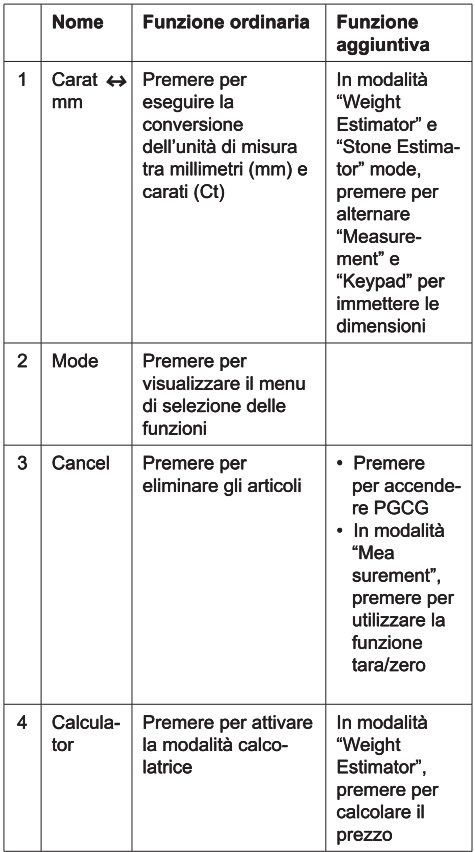

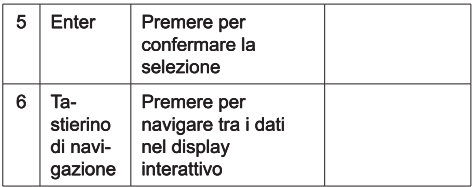

#### **III AVVISO IMPORTANTE**

- $\bullet$ Tenere all'asciutto il misuratore. La pioggia e tutti i tipi di liquidi o condensa possono contenere minerali in grado di corrodere i circuiti elettrici. In caso di penetrazione di liquidi all'interno del misuratore. rimuovere la batteria e lasciare asciugare completamente il misuratore prima di reinserirla.
- Non utilizzare, conservare o esporre il misuratore ad/in aree ricche di polvere e detriti. Le parti e i componenti elettronici potrebbero restare danneggiati.
- Non utilizzare, conservare o esporre il misuratore ad/in aree con temperature elevate. Le temperature elevate possono danneggiare il tester o accorciarne la durata, danneggiare le batterie e deformare o fondere determinati tipi di plastica.
- Non utilizzare, conservare o esporre il misuratore ad/in aree con temperature ridotte. Quando la temperatura del tester ritorna alla normalità, è possibile che al suo interno si verifichi la formazione di condensa, danneggiando i circuiti elettronici.
- Non tentare di aprire il misuratore seguendo una procedura diversa da quella illustrata all'interno di questa quida.
- Evitare di far cadere, sottoporre a urti o scuotere il misuratore. Il maneggiamento incauto potrebbe provocare la rottura dei circuiti interni e dei meccanismi di precisione.
- Non utilizzare prodotti chimici corrosivi, solventi detergenti o detergenti aggressivi per pulire il misuratore

Non verniciare il misuratore. La vernice potrebbe  $\bullet$ ostruire le parti e impedire il corretto funzionamento. In caso di malfunzionamento del misuratore. contattare il servizio clienti Presidium all'indirizzo di posta elettronica service@presidium.com.sq o tramite corrispondenza all'indirizzo:

Presidium Instruments Pte Ltd Unit 7, 207 Henderson Road Singapore 159550 Attn: Customer Service Executive

## 1. OPERAZIONI PRELIMINARI con Presidium Gem **Computer Gauge**

Inserimento di una batteria all'interno di Presidium **Gem Computer Gauge** 

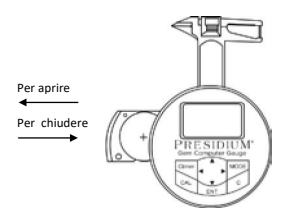

- 1. Tirare il vano scorrevole della batteria lateralmente verso l'esterno usando le unghie o un cacciavite.
- 2. Inserire una batteria CR 2450 3V con il simbolo (+) rivolto verso l'alto nel vano della batteria e chiudere spingendo il vano scorrevole della batteria lateralmente verso l'interno.
- 3. È consigliabile utilizzare batterie alcaline, dal momento che le batterie di questo tipo forniscono solitamente due ore e mezza di autonomia continua. mentre le batterie normali offrono un'autonomia più ridotta

# Accensione di Presidium Gem Computer Gauge

- Premere il pulsante "C" sul tastierino di selezione.  $1 \quad$
- La parola "Presidium" verrà visualizzata sul display  $\mathcal{P}$ e il dispositivo passerà automaticamente alla modalità "Measurement".
- Lo schermo visualizzerà due righe: la prima  $3<sup>1</sup>$ rappresenta la misurazione in unità millimetriche e la seconda rappresenta la misurazione in carati.

Notare che PGCG si spegnerà automaticamente dopo 5 minuti di inattività.

# Informazioni sulla batteria

Non lasciare le batterie esaurite nel vano delle batterie dal momento che potrebbero corrodersi o danneggiare il misuratore. Rimuovere le batterie quando si prevede di riporre lo strumento per un periodo di tempo prolungato.

### 2 SVOLGIMENTO DI UN TEST con Presidium Gem **Computer Gauge**

- Per impostazione predefinita, all'accensione il  $1<sup>1</sup>$ dispositivo si troverà in modalità "Measurement".
- PGCG è dotato delle seguenti funzioni:  $2.$ 
	- a) Misurazione
	- b) Funzione di stima del peso
	- c) Dizionario di gravità specifica (S.G.)
	- d) Funzione di stima delle gemme
	- e) Calcolatrice
	- f) Inventario
	- g) Connettività PC
- 3. Per utilizzare le altre funzioni, premere "Mode" sul tastierino di selezione e scegliere una funzione oonele'lleh

#### a. Misurazione

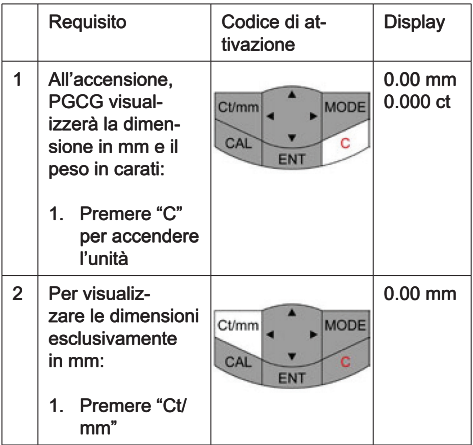

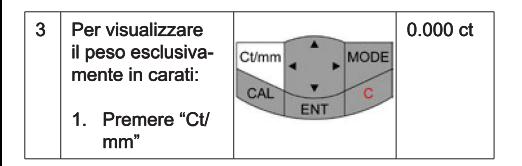

Presidium Gem Computer Gauge deve essere impugnato nel palmo della mano destra o sinistra. Controllare il meccanismo di scorrimento con il pollice.

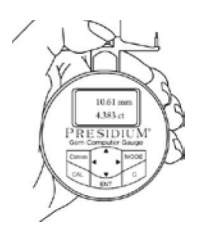

Per misurare pietre sciolte, tirare il meccanismo di scorrimento e collocare la pietra sulla piattaforma del meccanismo di scorrimento. La base della pietra deve essere parallela alla piattaforma per impedire lo spostamento della pietra.

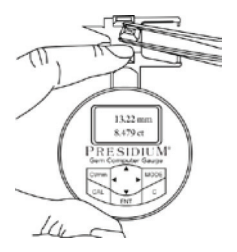

Per misurare pietre incastonate, inserire l'accessorio per gioielleria nel misuratore e collocare la pietra tra l'accessorio per gioielleria e l'incudine del meccanismo di scorrimento

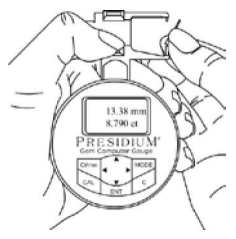

Chiudere lentamente il meccanismo di scorrimento. La lettura verrà visualizzata immediatamente nella finestra

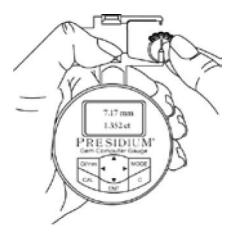

- Premere "ct/mm" per alternare le sequenti visualizzazioni:
	- Dimensioni in mm e peso in carati (impostazione  $1$ predefinita)
	- Dimensioni esclusivamente in mm  $2.$
	- $\mathcal{R}$ Peso esclusivamente in carati

L'impostazione predefinita di Presidium Gem Computer Gauge (PGCG) è programmata per il taglio a brillante standard americano

Per altre gemme con tagli diversi, procedere direttamente ai passaggi successivi.

## b. Funzione di stima del peso

Presidium Gem Computer Gauge (PGCG) stima il peso della gemma in base alla forma, al diametro, allo spessore e alla natura della gemma.

I vari tagli delle gemme sono illustrati nel seguente diagramma:

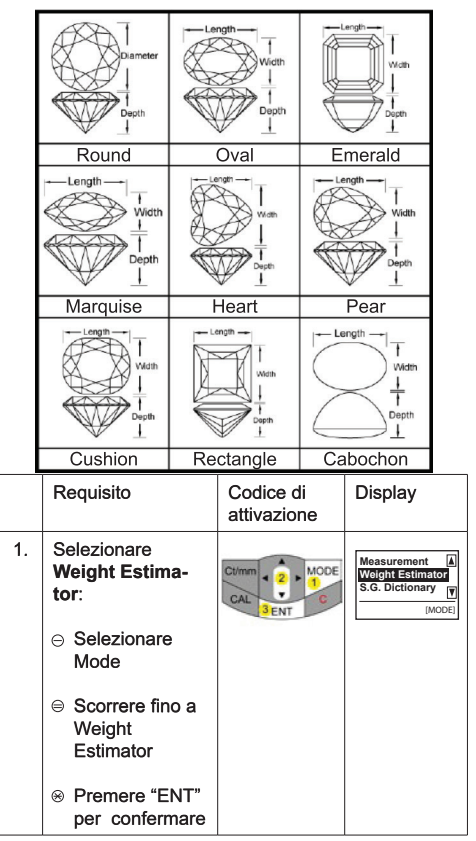

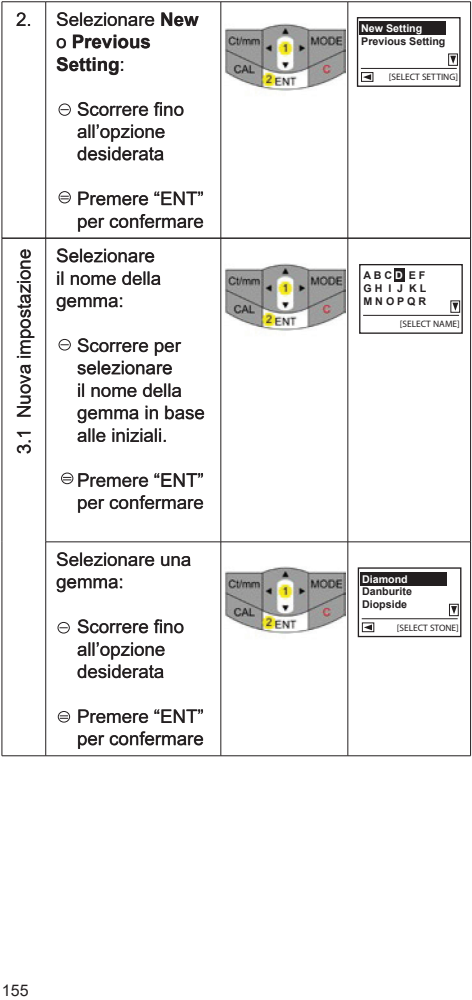

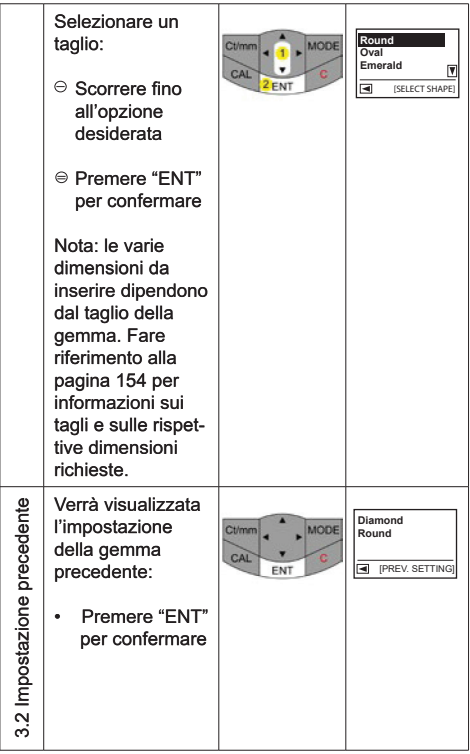

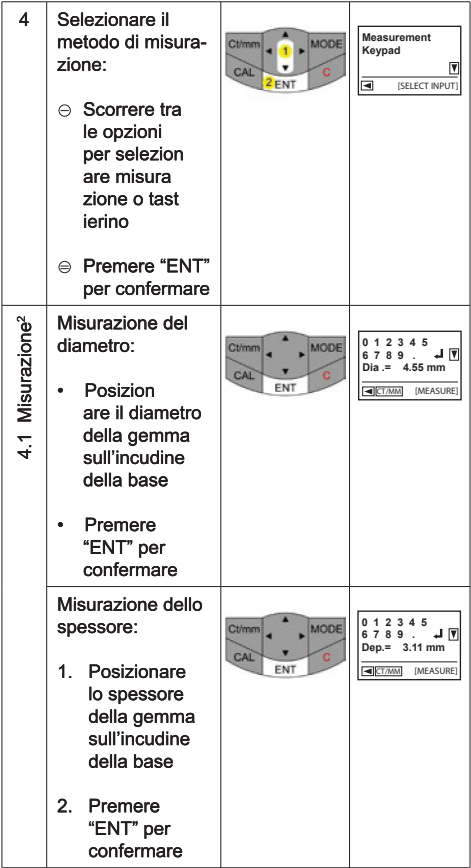

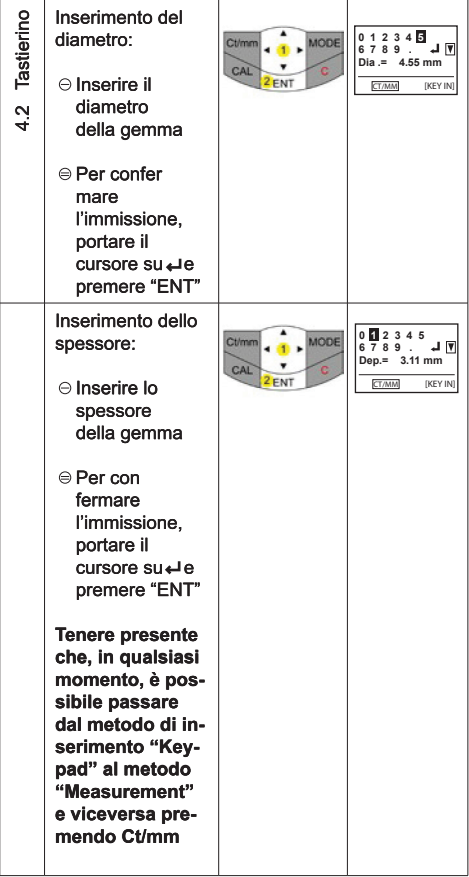

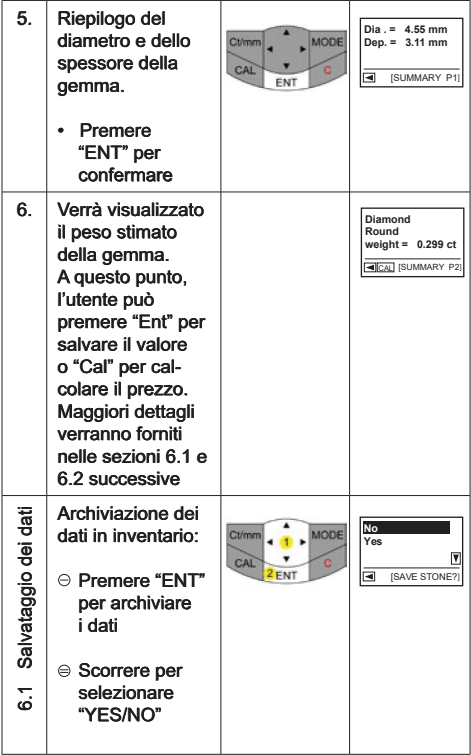

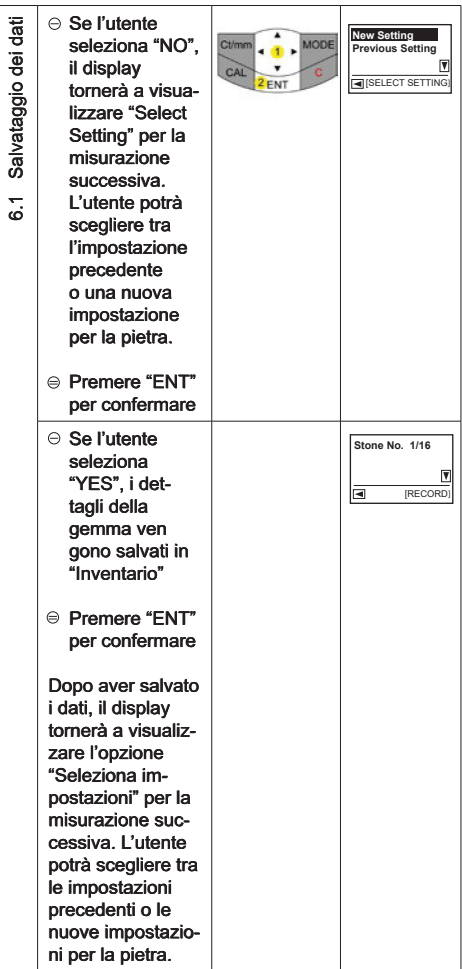

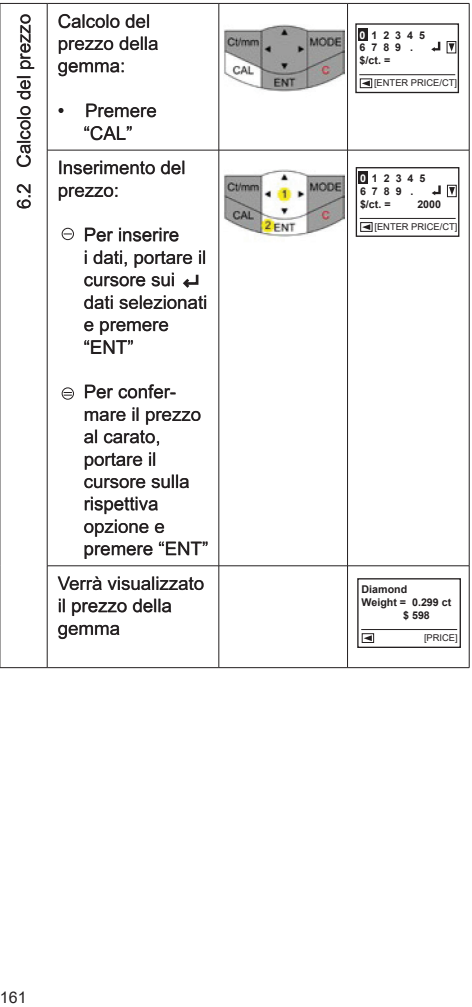

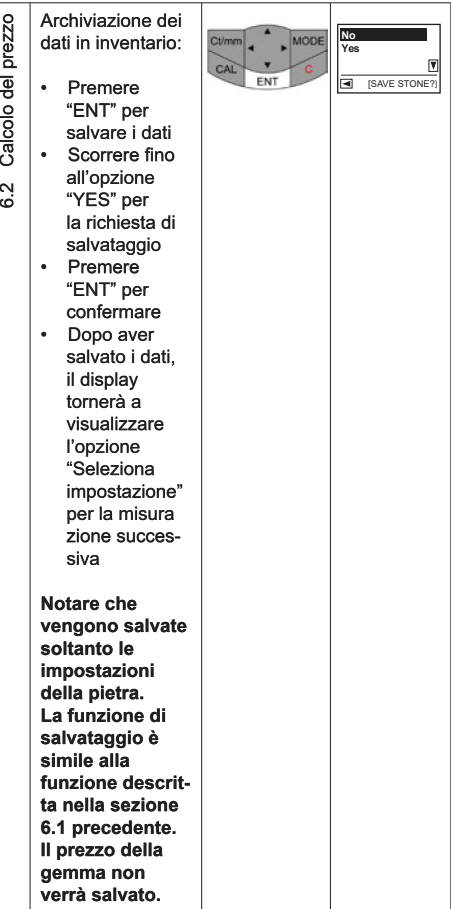

# c. Dizionario di gravità specifica (S.G.)

Presidium Gem Computer Gauge consente di classificare le gemme in base al valore S.G.

Presidium Gem Computer Gauge (PGCG) comprende una dizionario dei valori S.G. di alcune gemme selezionate per riferimento.

Notare che sarà necessario inserire il peso della gemma da un'altra origine per consentire l'identificazione della gemma.

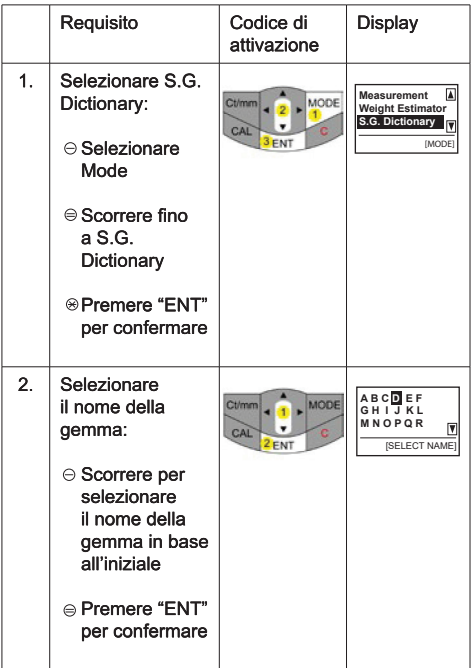

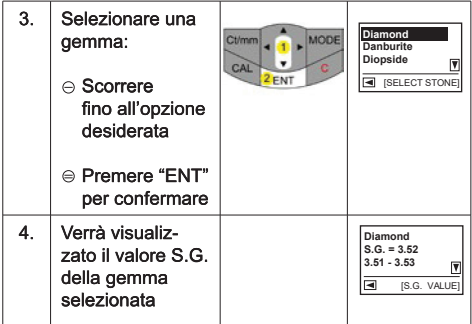

# d. Funzione di stima delle gemme

Per determinare l'S.G. della gemma da testare:

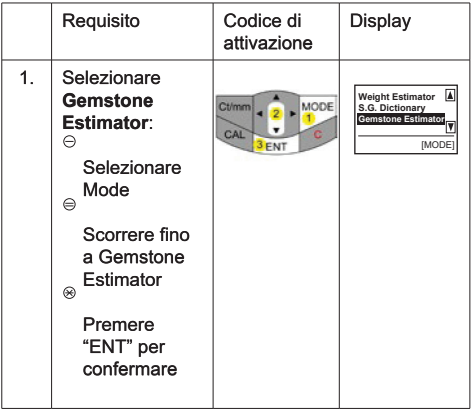

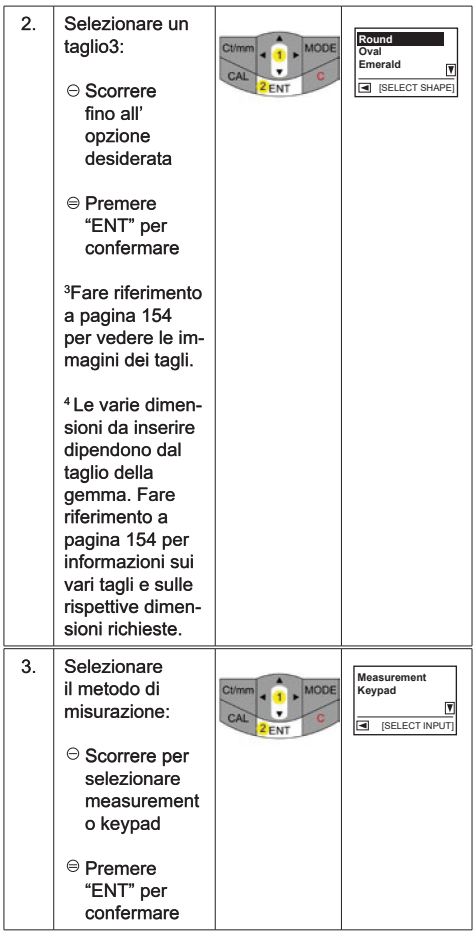

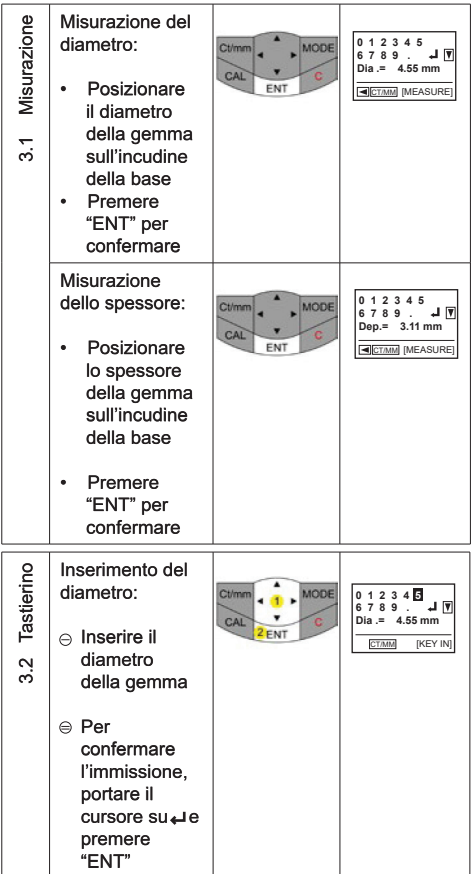

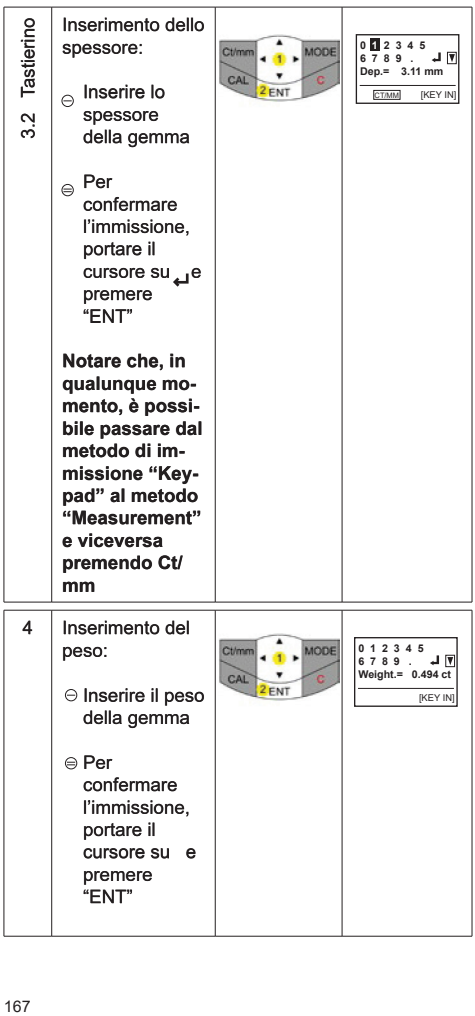

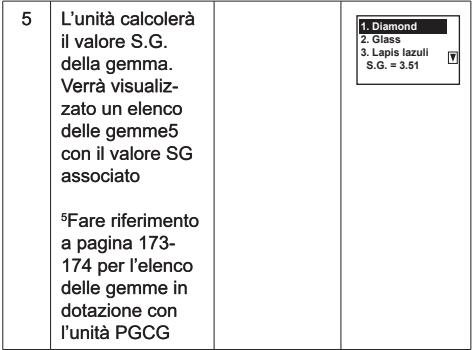

# e. Calcolatrice

Presidium Gem Computer Gauge (PGCG) consente<br>inoltre di svolgere semplici calcoli.

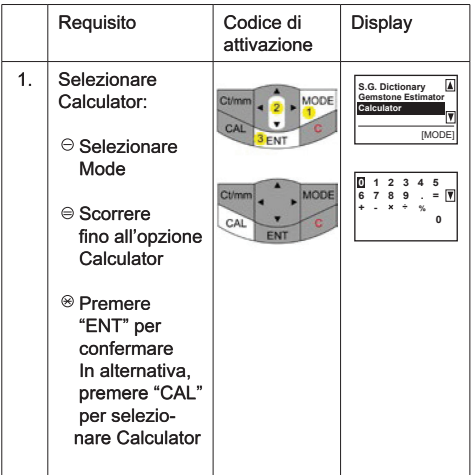

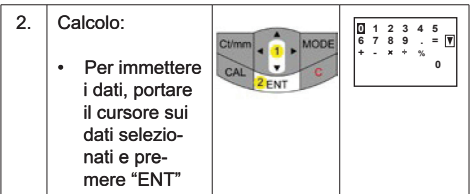

# f. Inventario

Presidium Gem Computer Gauge (PGCG) consente di salvare i dettagli (ad es., identificazione della gemma, taglio e peso) delle gemme per riferimento.

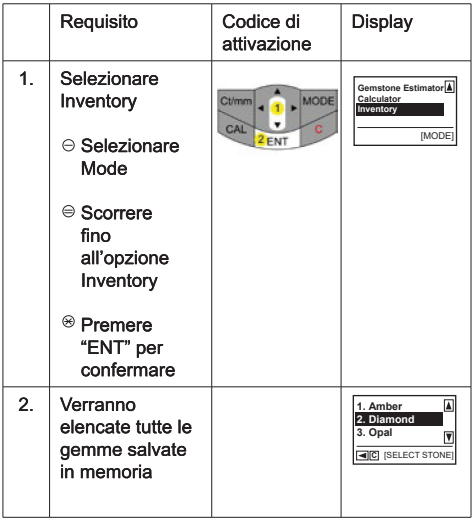

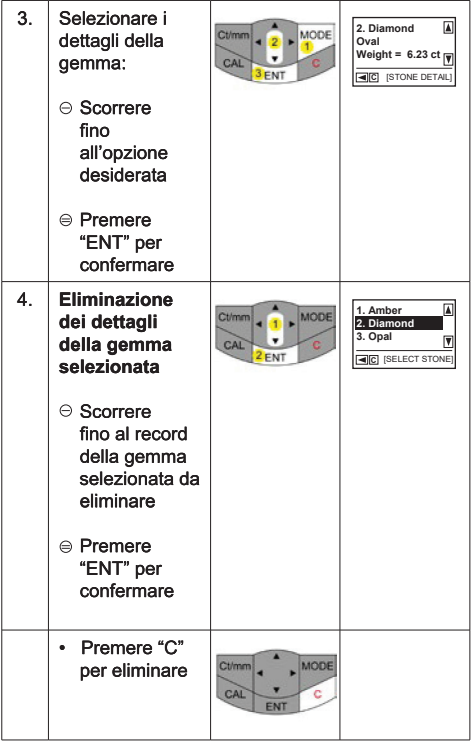

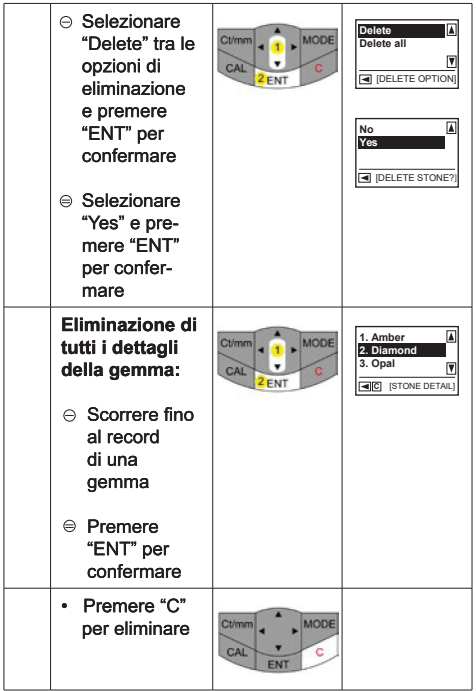

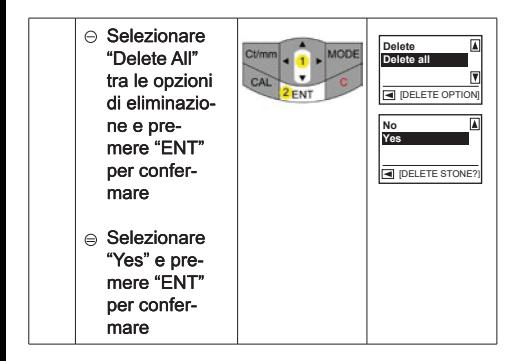

## a. Connettività PC

Il Presidium Gem Computer Gauge è dotato di un software scaricabile che consente l'accesso a una selezione di pietre preziose, per favore clicca su www.presidium. com.sg

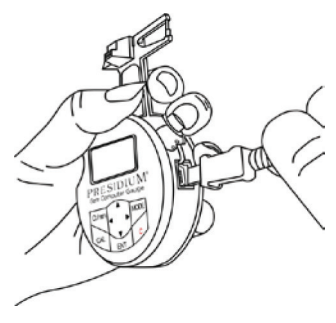

Questo software non è attualmente compatibile con le piattaforme Mac OS.

### 3. LETTURA DEI RISULTATI DI UN TEST su Presidium Gem Computer Gauge

I valori S.G. delle gemme riportate in seguito vengono salvati all'interno di Presidium Gem Computer Gauge:

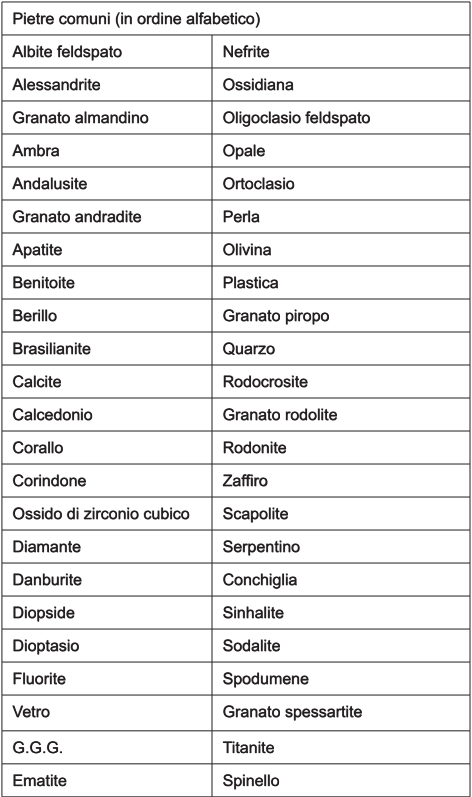

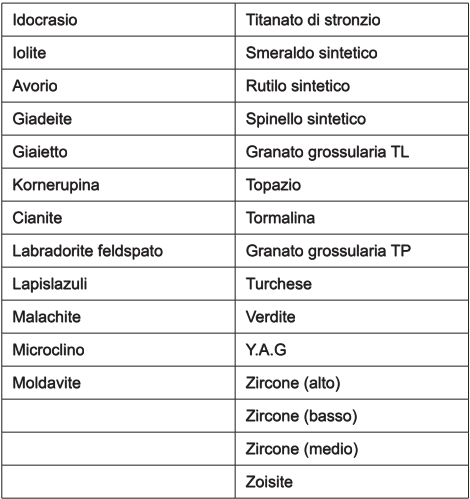

## 4. MANUTENZIONE di Presidium Gem Computer Gauge

 $\overline{a}$ Non lasciare le batterie esaurite nel vano delle batterie dal momento che potrebbero corrodersi o danneggiare il misuratore. Rimuovere le batterie quando si prevede di riporre il misuratore per un periodo di tempo prolungato.

Il misuratore è frutto di accurata progettazione e scrupolosa realizzazione e deve essere maneggiato con cautela

Grazie per aver dedicato il tempo necessario a leggere la quida dell'utente contenente informazioni utili a comprendere meglio il prodotto appena acquistato.

Presidium consiglia inoltre di registrare la garanzia inviandoci la scheda di registrazione della garanzia o registrandosi on-line all'indirizzo http://www.presidium.  $com.sa/$